# Org-Mode Reference Card (1/2)

(for version 4.62)

## Getting Started

(add-to-list 'auto-mode-alist '("\\.org\$" . org-mode)) (define-key global-map "\C-cl" 'org-store-link) $^{\rm l}$ (define-key global-map "\C-ca" 'org-agenda) $^{\rm l}$ 

For the many customization options try M-x org-customize To read the on-line documentation try M-x org-info

# Visibility Cycling

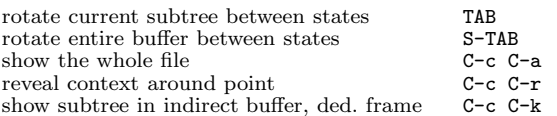

### Motion

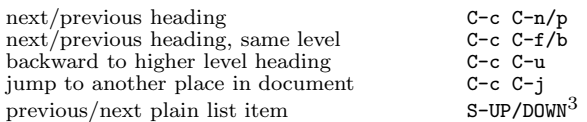

## Structure Editing

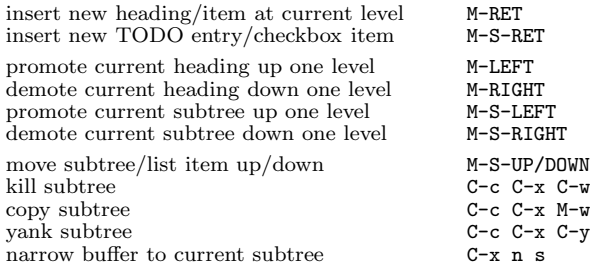

# Archiving

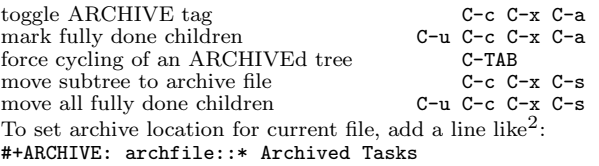

## Filtering and Sparse Trees

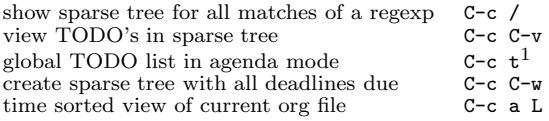

## Tables

#### Creating <sup>a</sup> table

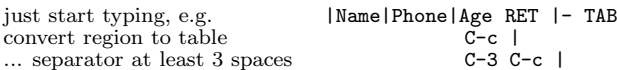

#### Commands available inside tables

The following commands work when the cursor is inside <sup>a</sup> table. Outside of tables, the same keys may have other functionality.

#### Re-aligning and field motion

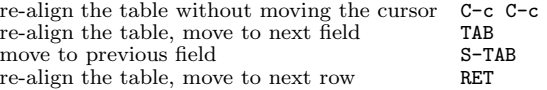

#### Row and column editing

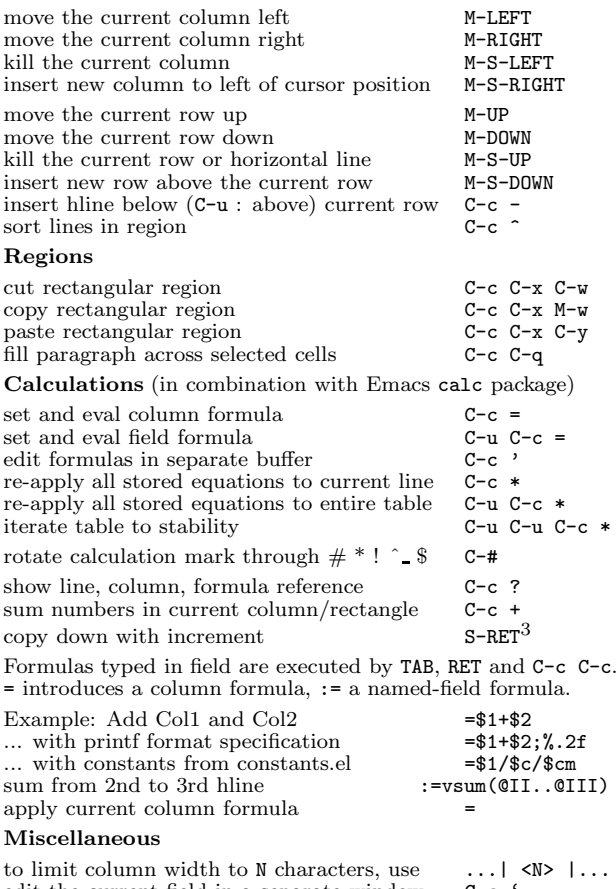

#### edit the current field in a separate window  $C-c$ make current field fully visible C-u TAB export as tab-separated file M-x org-table-export<br>import tab-separated file M-x org-table-import import tab-separated file

#### Tables created with the table.el package

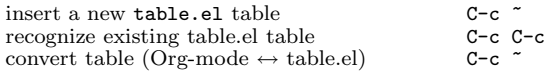

## Links

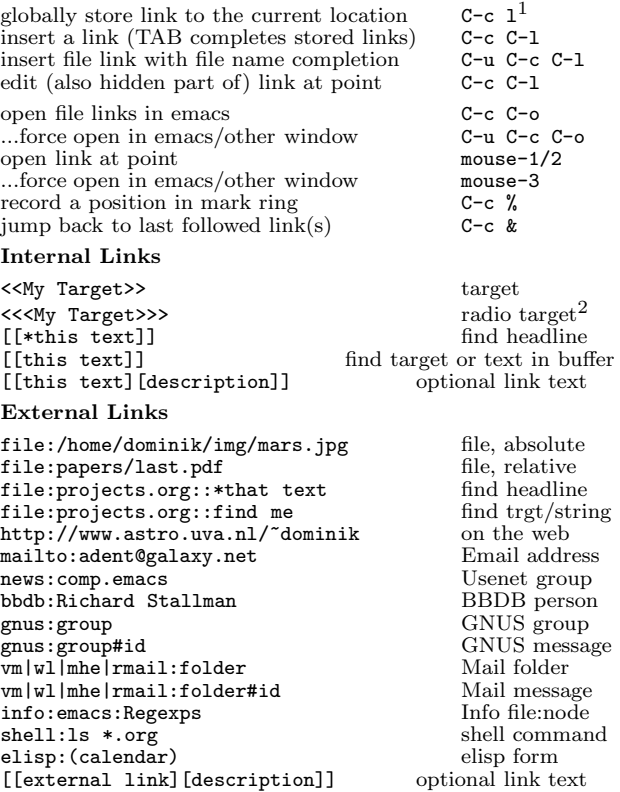

### Remember-mode Integration

See the manual for how to make remember.el use Org-mode links and files. The note-finishing command C-c C-c will first prompt for an org file. In the file, find <sup>a</sup> location with:

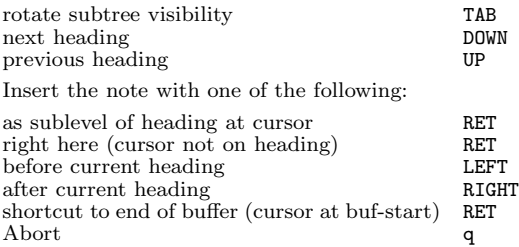

## Completion

In-buffer completion completes TODO keywords at headline start, TeX macros after " $\overline{v}$ ", option keywords after " $\overline{v}$ ", TAGS after ":", and dictionary words elsewhere.

Complete word at point M-TAB

# Org-Mode Reference Card (2/2)

(for version 4.62)

## TODO Items and Checkboxes

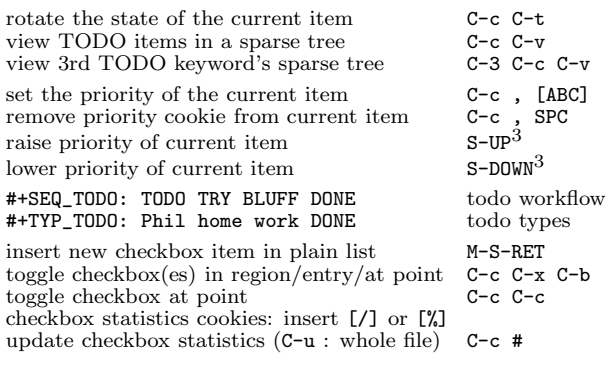

## Tags

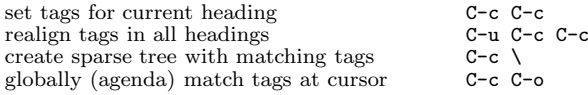

## Timestamps

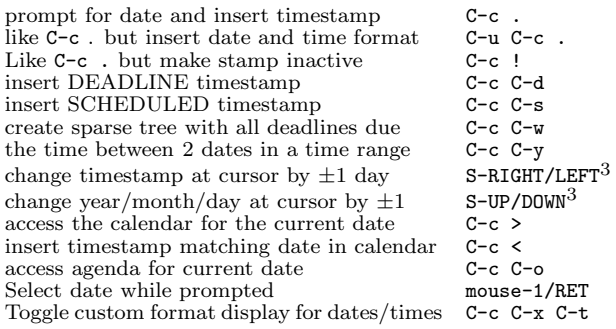

# Clocking Time

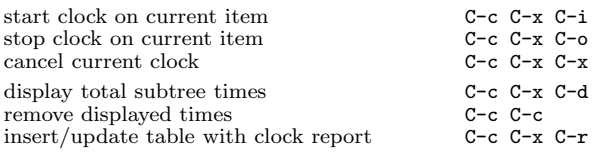

# LaTeX and cdlatex-mode

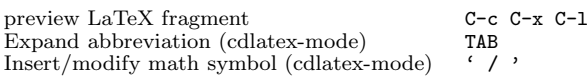

# Agenda Views

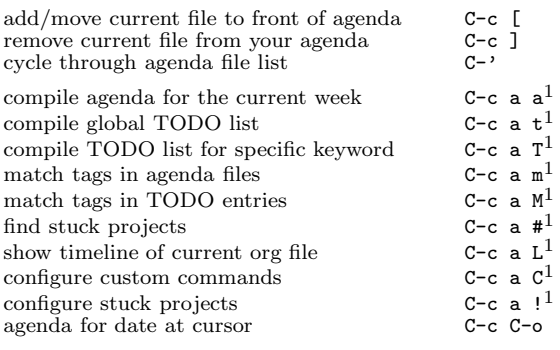

1

1

1

To set categories, add lines like<sup>2</sup>: #+CATEGORY: MyCateg

### Commands available in an agenda buffer

### View Org file

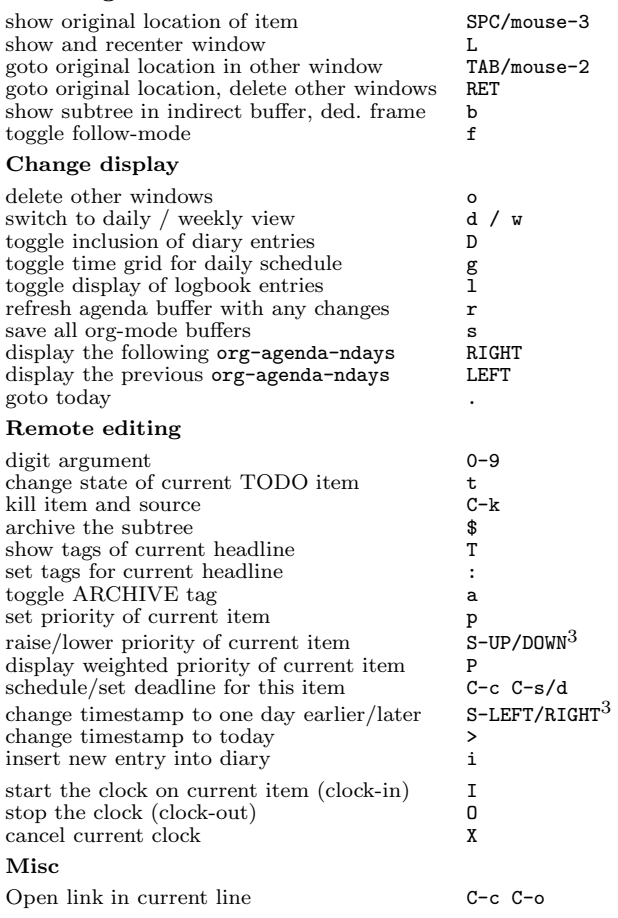

#### Calendar commands

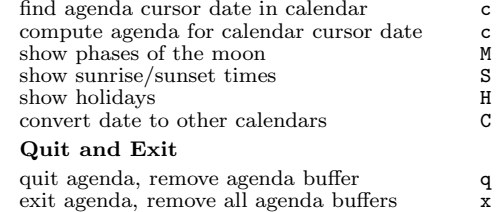

## Calendar and Diary Integration

Include Emacs diary entries into Org-mode agenda with: (setq org-agenda-include-diary t)

# Exporting and Publishing

Exporting creates files with extensions .txt and .html in the current directory. Publishing puts the resulting file into some other place.

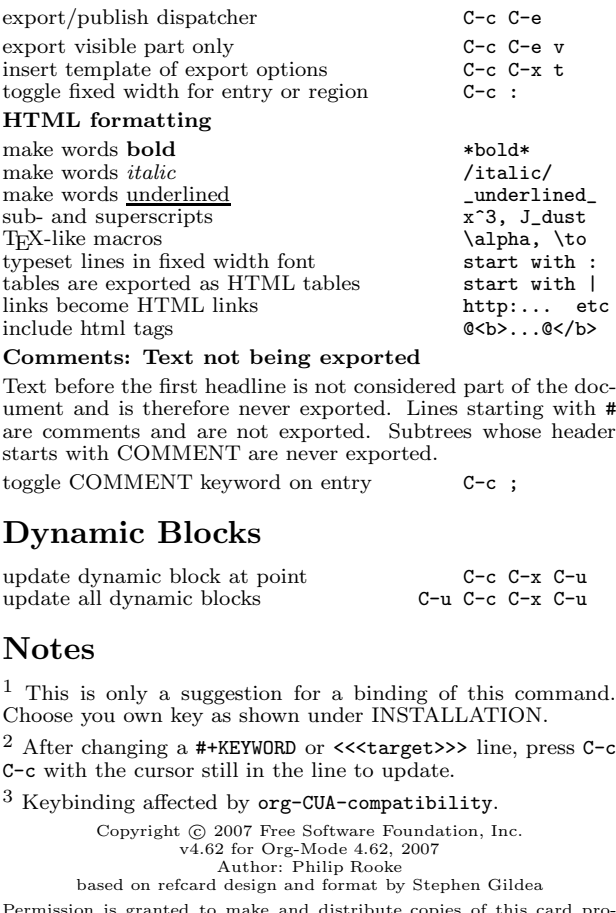

Permission is granted to make and distribute copies of this card pro-vided the copyright notice and this permission notice are preserved on all copies.